## 電子申請サービスへのログイン方法

## ①右上の「ログイン」をクリック

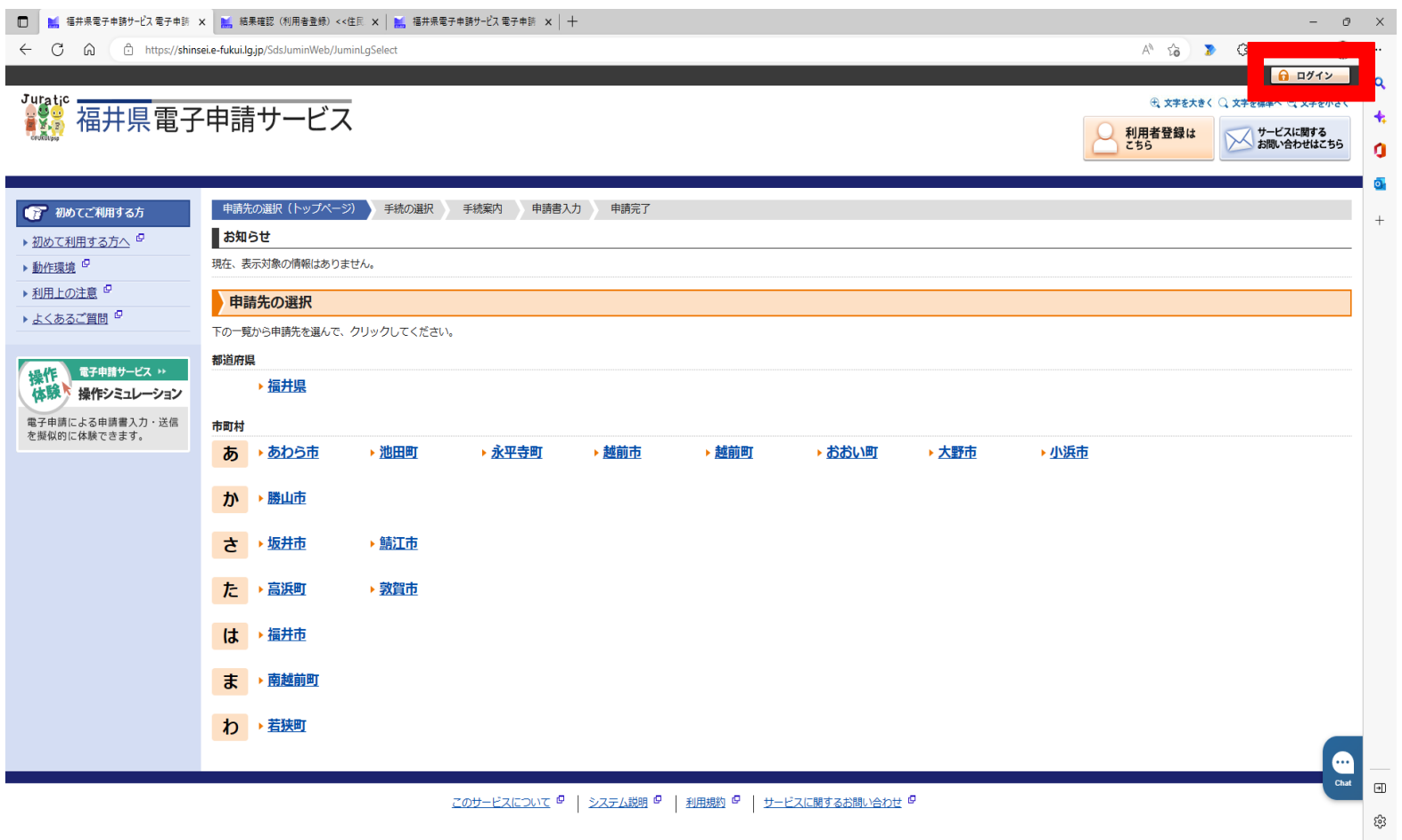

## 電子申請サービスへのログイン方法

## ②「利用者登録」で設定した利用者ID、パスワードを入力し「ログイン」をクリック

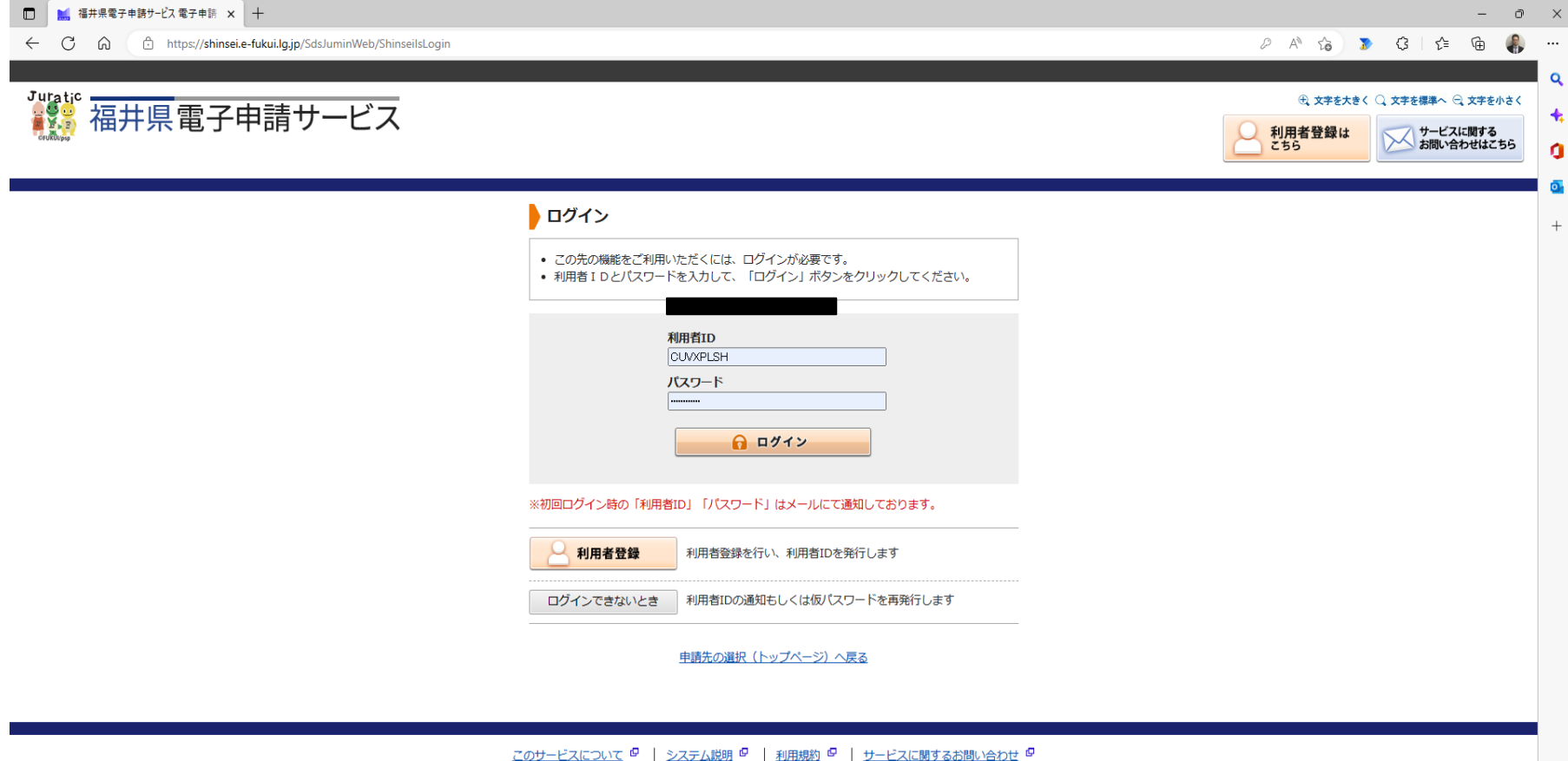